# **elo**

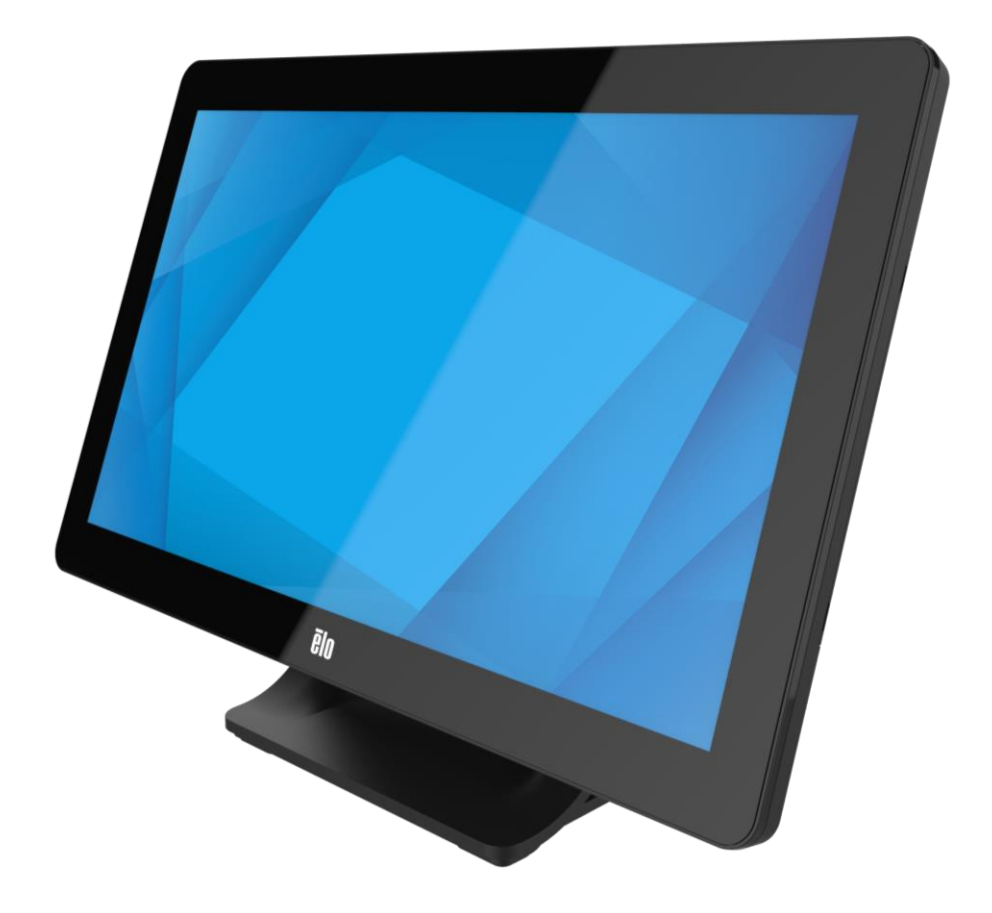

用户手册

# **Elo Touch Solutions ET1509L** 触摸显示器

UM600751 A版

#### 版权所有**© 2023 Elo Touch Solutions, Inc.** 保留所有权利。

未获得Elo Touch Solutions, Inc.的事先书面许可时, 不得采用任何形式或方式(包括但不限于电子、磁性、光学、 化学、手动等)将本手册的任何部分复制、传播、转录、在检索系统中存储或翻译成任何语言或计算机语言。

#### 免责声明

本文档的内容可能随时更改,恕不另行通知。Elo Touch Solutions, Inc.及其分公司(统称为Elo)对本文内容不做声 明或担保,且不承认任何暗示性的商品性能保证或任何特定用途的适用性保证。Elo保留修订本文以及随时更改内容 的权利,恕不另行通知此类修订或更改。

#### 商标确认

Elo(商标)、Elo Touch Solutions、IntelliTouch、iTouch均为Elo及其分公司的商标。Windows是Microsoft Corporation 的商标。

# 目录

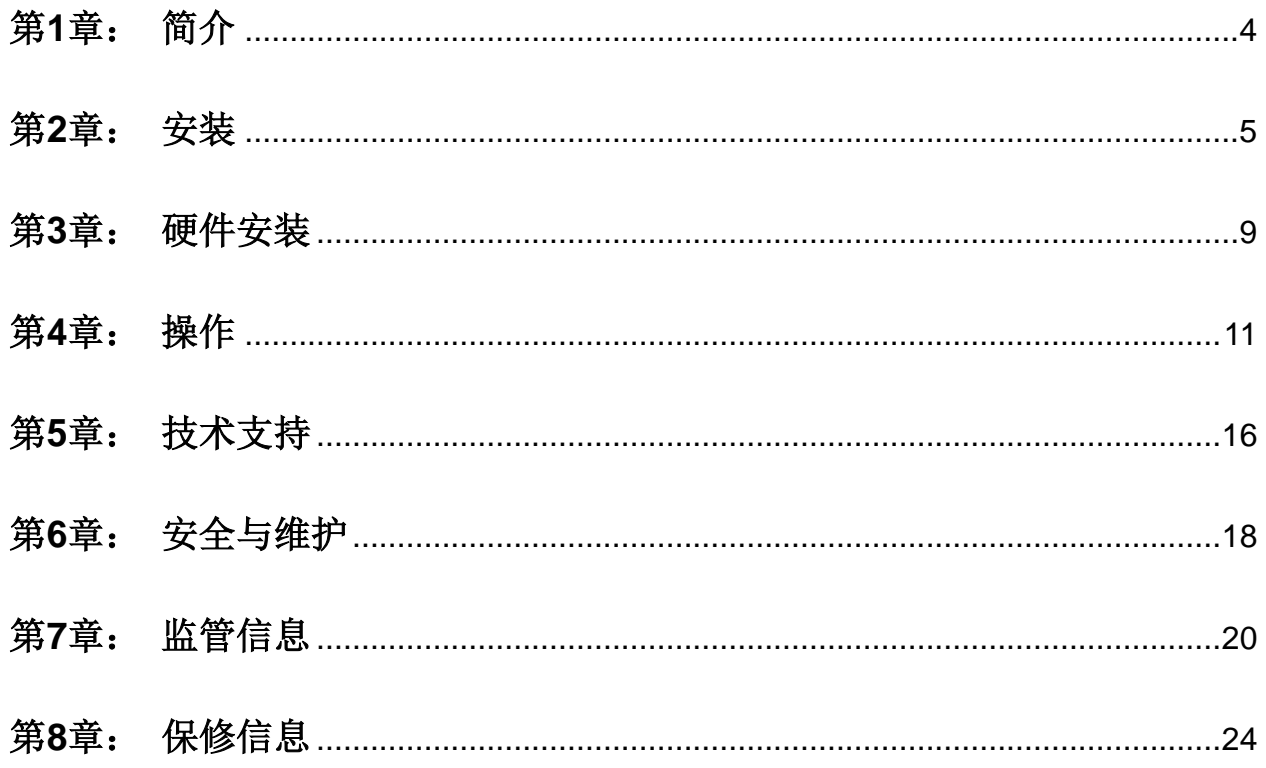

# 第1章: 简介

## 产品说明

您的新型触摸显示器将Elo Touch Solutions触控产品的可靠性能与触控技术和显示屏设计的最新 研发成果相结合, 从而可在用户与触摸显示器之间实现流畅的信息流。

此款触控一体机采用262K色有源矩阵薄膜晶体管液晶面板,具有卓越的显示性能。其LED背光灯 可显著降低功耗,且不含汞(与CCFL背光面板相比)。 增强此款LCD触摸显示器性能的其他功 能包括即插即用兼容、屏幕显示(OSD)控制、一系列选配外围设备,如磁条读取器(MSR)和近场 通信读取器(NFC)。

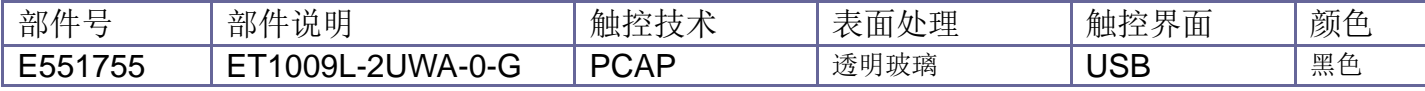

#### 注意事项

遵守本用户手册中的所有警告、注意事项和维护技巧,以最大限度地延长设备使用寿命,确保用 户安全并规避风险。 更多信息,请参见"安全与维护"一章。

本手册包含正确安装和维护设备所必需的信息。 安装新触摸显示器并通电之前,请仔细阅读本手 册,特别是"安装"、"硬件安装"和"操作"这几章。

# 第2章: 安装

## 拆开触摸显示器包装

打开纸箱,检验以下物品是否齐全。

- •触摸显示器及支架
- •快速安装指南
- •迷你VGA到VGA线
- USB线 (USB Type A转USB Type B)
- •配置美国、欧洲、英国、韩国、澳大利亚以及中国标准快接插头的壁挂式电源适配器
- •2个线缆夹和2个绑带
- •3个盘头螺丝和2个平头螺丝

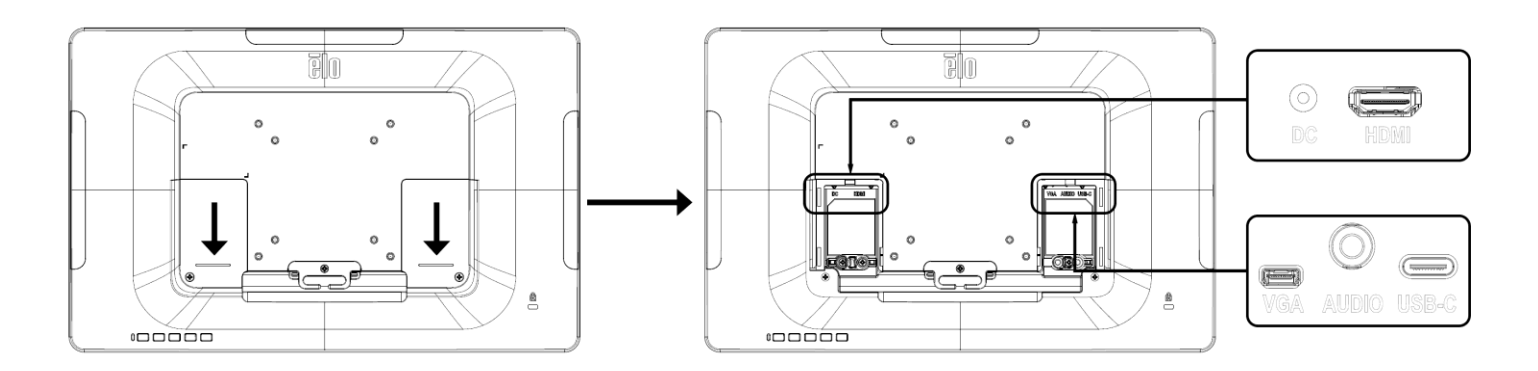

## 触摸显示器连接

1. 在显示器的迷你VGA输入连接器与VGA视频源之间连接迷你VGA转VGA视频线。请拧紧视频 线螺丝,以达到最佳性能。

2. 在显示器USB连接器与您PC的USB端口之间连接USB触摸线。

3. 在显示器的音频输入插孔与您的音频源之间连接音频线。

4. 选择适合您所在地区使用的正确的电源线架并夹到电源适配器上。将电源适配器的输入连接器 连接到电源上。将电源适配器的直流输出连接器连接到显示器的输入电源插孔。

5. 触摸显示器装运时处于OFF状态。按下电源按钮可打开设备电源。

## 安装触控技术软件驱动程序

如果您的投射式电容触摸显示器安有Windows 7和10操作系统,则不需要额外安装其他驱动程 序, 使用Windows HID驱动程序即可。如果显示器安装的是Windows XP操作系统, 请按照以下 步骤安装Windows XP触控驱动程序。

要下载最新的触控驱动程序,

1.请访问[www.elotouch.com/Support/Downloads/Driver/DriverDownload/Default.aspx](http://www.elotouch.com/Support/Downloads/Driver/DriverDownload/Default.aspx)

2.从"操作系统"下拉菜单中选择操作系统。

3.从"技术"下拉菜单中选择技术。

4.单击您的触摸显示器需要使用的驱动程序版本。

5.您转入"驱动程序许可证协议"页面后,请单击"接受"。

6.请输入您的邮箱地址,单击"下一步"。 随后将自动开始下载驱动程序。

7.如果您是新用户,请填写必填信息并单击"注册"。随后将自动开始下载驱动程序。

第3章: 硬件安装

## 后部**VESA**安装

显示器后部提供适用于M4螺钉的四孔75x75mm和100x100mm安装模式。使用飞利浦螺丝刀拆下 支架,以进入该安装接口。符合VESA FDMI标准的计数编码为: VESA MIS-B, 75, C和VESA MIS-B, 100, C。

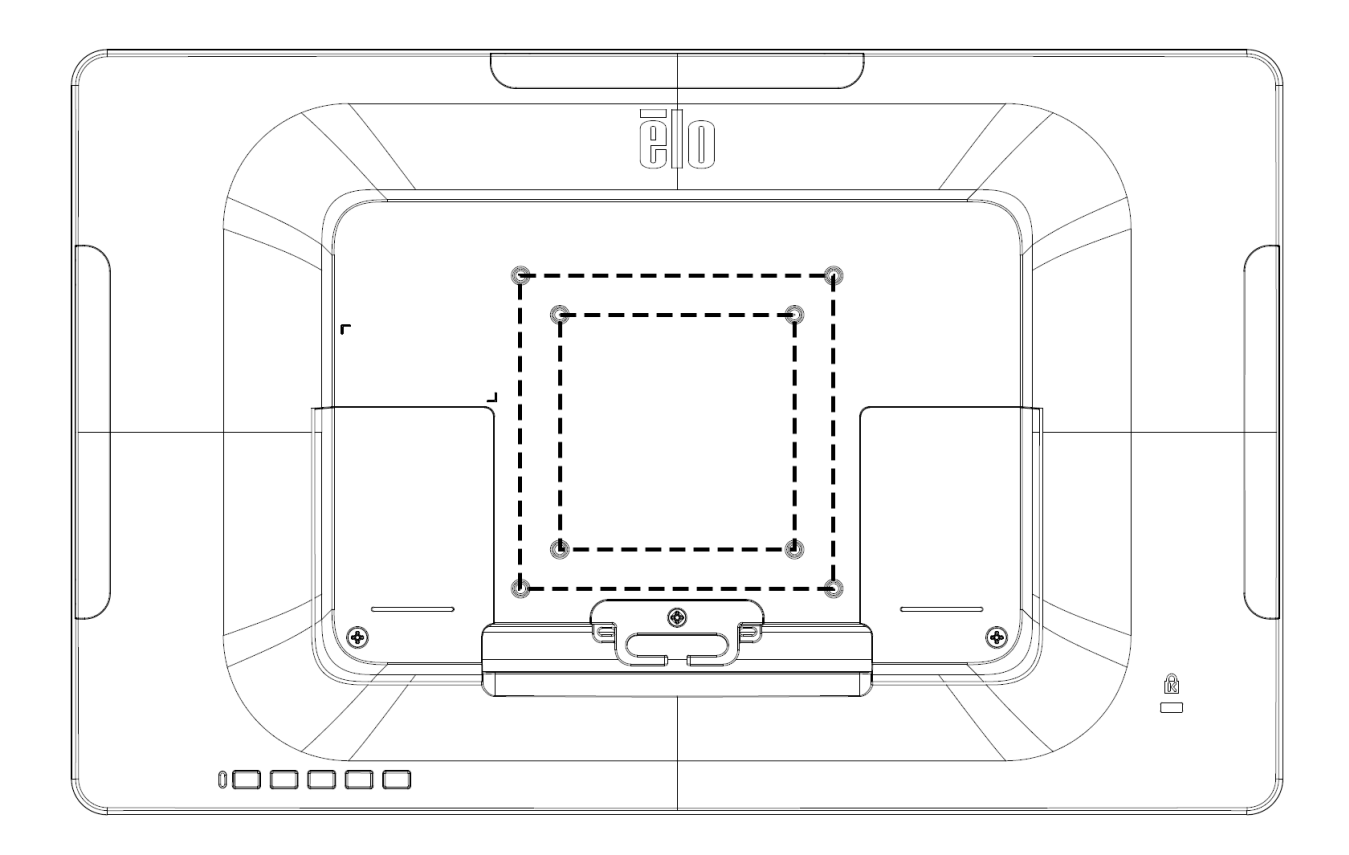

底座安装

配置锁孔结构,方便将支架安装到台面上。

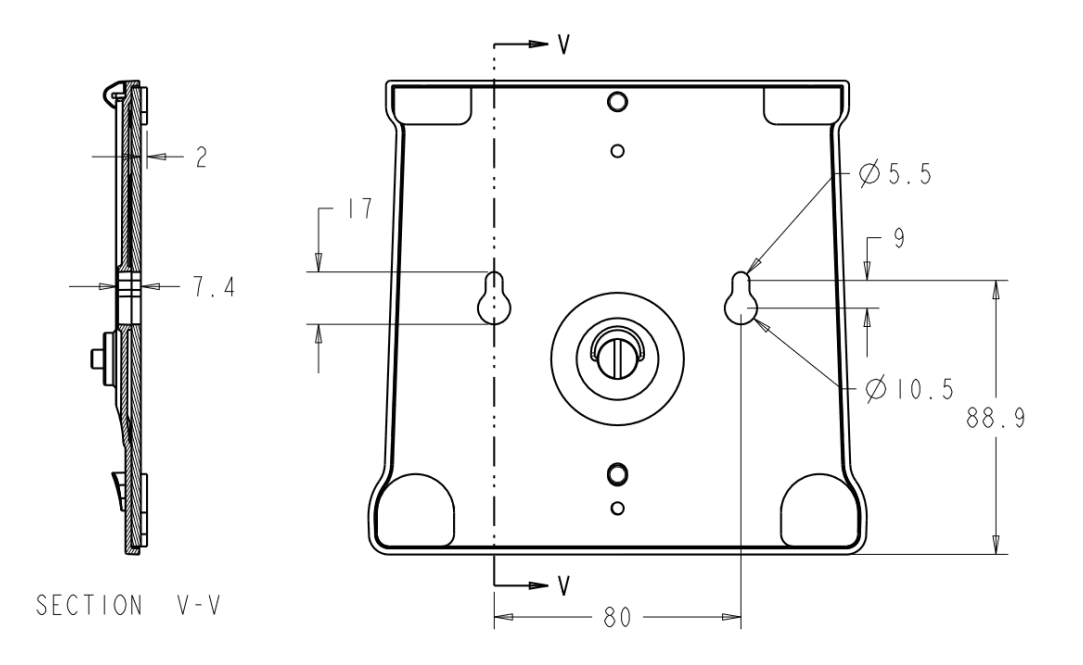

# 第4章: 操作

## 电源

要打开或关闭触摸显示器电源,请按一下触摸显示器的电源按钮。

触摸显示器底部的电源状态LED会按照下表工作:

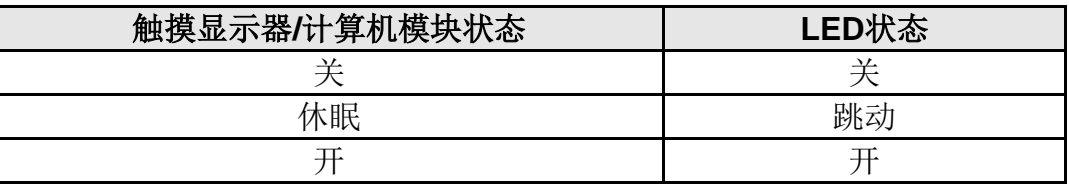

当系统处于休眠或关闭模式时,系统耗电量很低。 有关详细的功耗规范,请参阅Elo网站上的技 术规范, 网址为: http://www.elotouch.com

触摸屏幕将使连接的主机PC退出休眠模式(与移动鼠标或按下键盘键相似)。

要提高稳定性并降低无用功耗,如果计划长期闲置触摸显示器,请断开电源适配器连接。

#### 触控

需要针对投射式电容触控技术进行校准。

## 投射式电容触控技术

如果触摸显示器连接至Windows 7或10计算机,可报告10个同时进行的触控操作。如果触摸显 示器连接至Windows XP计算机, 则只能报告一次触控操作。

该技术兼容Windows 7和10, 不需要额外安装其他驱动程序, 使用Windows HID驱动程序即可。

请参阅第2章"安装触控技术软件驱动程序"部分,了解关于下载适用于Windows XP的触控驱动程 序的说明。

投射式电容触控技术允许使用多种支持单点和多点触摸的手势。 有关Windows 7和10中支持的 各种手势的说明,请参阅Microsoft网站,网址为: http://msdn.microsoft.com/en-us/library/dd940543。

### 视频

显示器的固有分辨率是以像素数衡量的宽度和高度。一般来讲,为了达到最佳性能,当您计算机 的输出分辨率与该显示器的固有分辨率(1366 x 768)相匹配时,该显示器上显示的图像效果最 好。

如果计算机输出的分辨率并非固有分辨率,那么显示器将按比例将视频调整为面板的固有分辨率 。 这涉及到根据需要拉伸或压缩输入图像的X和Y尺寸,以适应显示器的固有分辨率。 如果计算 机的输出视频图像被显示器进行了缩放,以适应显示画面的大小,那么缩放算法会不可避免地降 低保真度。 如果近距离观看功能多样的图像,保真度损耗最为明显(例如包含小字体文本的图像  $)$ 。

您的触摸显示器很可能不需要进行视频调整。 但对于模拟VGA视频, 视频显卡输入中的变化可 能需要用户通过OSD进行调整, 以优化触摸显示器显示的图像质量。这些调整会被触摸显示器" 记忆"。另外,为了降低对不同视频模式时序进行调整的需求,显示器会正确缩放并显示一些视 频行业最常见的视频时序模式。 要获取这些预设视频模式的列表,请参阅该显示器的技术规范, 网址为http://www.elotouch.com。

## 屏幕显示**(OSD)**

显示器底部安有四个OSD按钮。 这些按钮可用于调整各种显示参数。

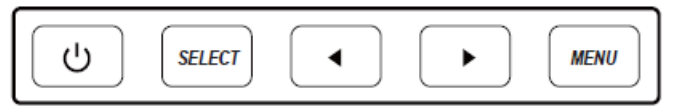

按钮及其对应功能如下:

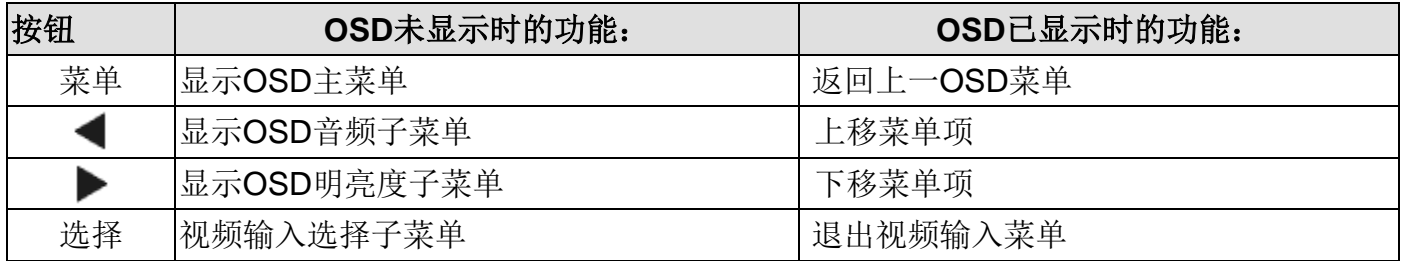

OSD按钮控制着显示在输入视频顶部的屏幕图形用户界面。 此按钮可直观地调整以下显示 参数:

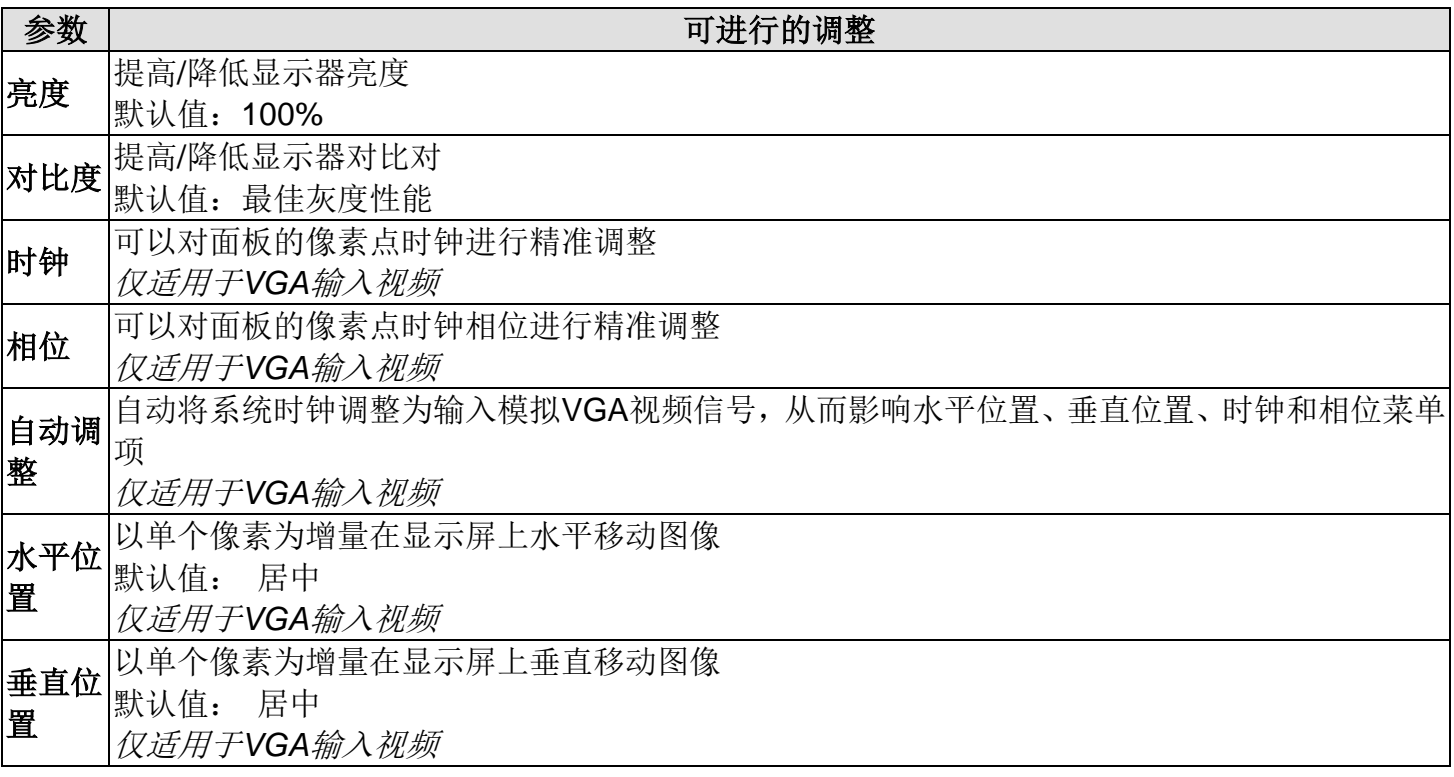

在全屏缩放与保持宽高比之间切换缩放方法 默认值: 全屏缩放

全屏缩放 - 将输入视频的X和Y尺寸(根据需要向上或向下)缩放为显示屏的固有分辨率。

宽高比 填充宽高比 - 假设有一个宽高比小于1366 x 768 (对于15英寸显示器) 的横向输入视频, 将输 入视频的Y尺寸(根据需要向上或向下)缩放为显示屏的Y分辨率,并对X尺寸进行缩放,以保持 输入视频的宽高比(并在左侧和右侧用相同数量的黑色条填充显示屏的剩余部分)。

在宽高比选项之间切换时,触控屏可能需要校准。

调整显示图像的清晰度

清晰度|默认值: 无需调整清晰度 仅适用于采用非固有输入视频分辨率的情况 色温 选择显示屏的色温。 可选色温为9300K、7500K、6500K、5500K和用户自定义。 如果选择" 用户自定义"选项,那么用户可分别更改R、G和B增益(范围从0到100),以此更改色温。

默认值: 用户自定义,R、G和B值均设为100

**OSD** 调整OSD按钮多长时间无操作,触摸显示器才会关闭OSD。 可调范围为5到60秒。

超时 默认值: 15秒

**OSD** 语言 选择OSD信息的显示语言。可选语言包括: 英语、法语、意大利语、德语、西班牙语、简体中 文、繁体中文和日语

默认值: 英语 恢复默|选择"恢复默认值"可恢复OSD可调参数(OSD语言除外)和预设视频模式时序的所有出厂默认设 认值 置。

视频源 显示器会持续扫描 VGA 和 HDMI 连接器上的有效视频。 该调整参数会选择应优先显示哪一输 入端口的视频。

选项包括: VGA 优先、HDMI 优先

通过OSD对触摸显示器进行的所有调整都会自动保存。因此,您无需在每次拔下电源或开关电 源后重新设置。 如果出现电源故障,触摸显示器设置将不会默认设为出厂规范值。

按住"菜单"和"向上"按钮两秒可启用/禁用OSD锁定功能。如果启用了OSD锁定功能,按菜单、向 上、向下或选择键中的任何按键都不会对系统产生影响。

按住"菜单"和"向下"按钮两秒可启用/禁用电源锁定功能。如果启用了电源锁定功能,按下电源开 关将不会对系统产生影响。

## **Energy Star** 认证

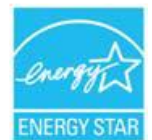

ET1509L符合Energy Star 8.0中的要求。ENERGY STAR

"Energy Star"是美国环境保护署(EPA)和能源部(DOE)为倡导节约能源而开展的认证项目。

在"出厂默认"设置下, 此项目符合"Energy Star"中的各项要求。如果修改出厂默认设置, 则 可能会导致功耗增大,继而超出"Energy Star"评级所规定的的限值。

要了解有关"Energy Star"的详细信息,请访问energystar.gov。

# 第5章: 技术支持

如果您在使用触摸显示器时遇到问题,请参考以下建议。

如果问题仍然存在,请联系您当地的经销商或联系Elo Touch Solutions客户服务部。

## 常见问题解决方案

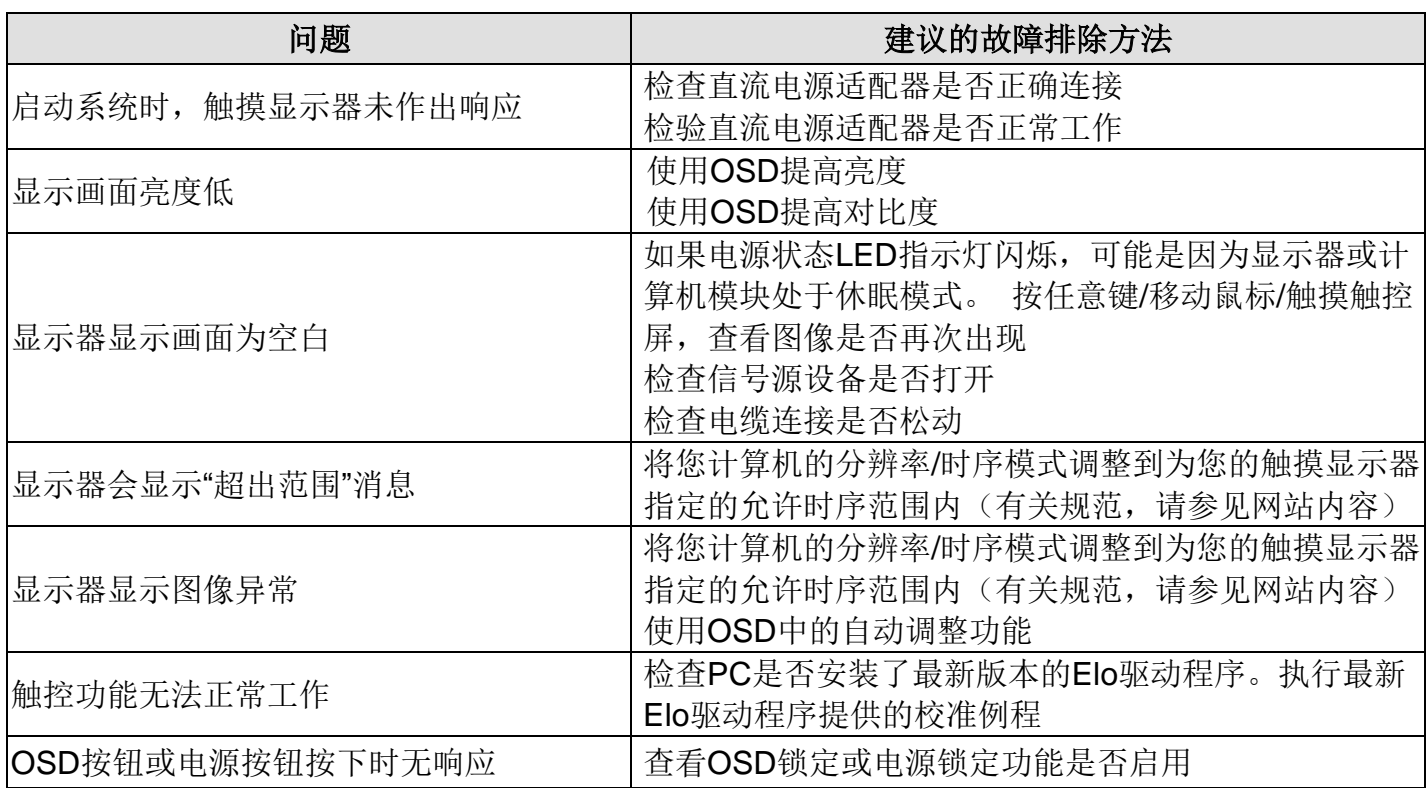

注意**:** 要使产品运行保持最佳状态,请在一天 24 小时内最多使用 18 小时。

要了解此设备的技术规范,请访问www.elotouch.com/products 要了解在线自助服务,请访问www.elotouch.com/go/websupport 要获取技术支持,请访问www.elotouch.com/go/contactsupport 要获取全球技术支持电话,请参见本用户手册的最后一页。

## 第6章: 安全与维护

## 安全

为了降低电击风险,请务必遵守所有安全注意事项,切勿擅自拆开触摸显示器。 设备严禁用户自 行维修。

请确保您的设备处于"技术规范"一章列出的指定环境条件下。

#### 保养和操作

下列提示有助于使您的触摸显示器在最佳状态下工作:

清洁前拔掉交流电源线。

请使用抹布蘸上少许中性清洁剂来清洁显示设备机柜。

重要提示:触摸显示器必须始终保持干燥。切勿溅上或溅入液体。如果液体进入设备内部,请先 要求有资质的维修技术人员进行检查,然后再为设备通电。

切勿使用可能划伤表面的抹布或海面擦拭触控屏。

将窗户或玻璃清洁剂涂在洁净的抹布或海绵上,以清洁触控屏。 切勿将清洁剂直接涂抹在触控屏 上。切勿使用酒精(甲醇、乙醇或异丙醇)、稀释剂、苯或其他腐蚀性清洁剂。

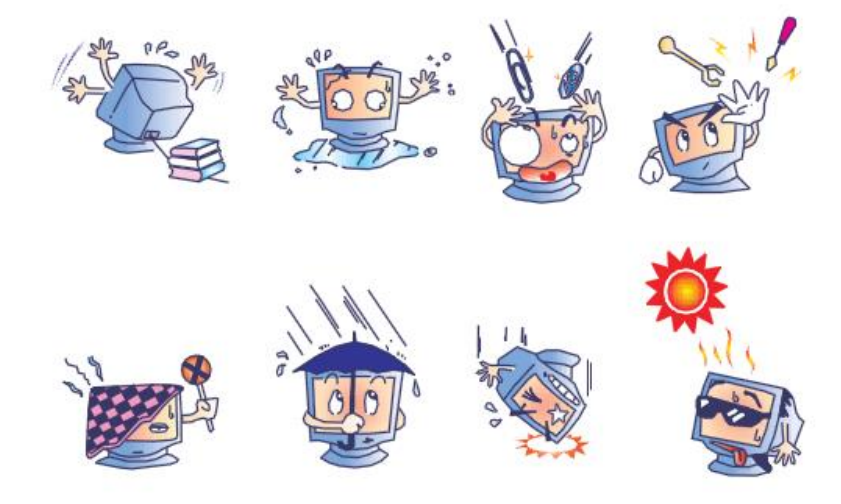

用户手册:ET1509L UM600751, 第17页 (共27页)

## 报废电气及电子设备指令**(WEEE)**

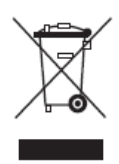

此产品报废后切勿当作生活垃圾处理。它应收容至回收厂内。

## 第7章: 监管信息

#### **I.** 电气安全信息

必须满足制造商标签标出的电压、频率和电流要求。如果不遵守这些限制,连接到非指定电源, 将有可能导致运行异常、设备损坏或者火灾。

本设备内部没有操作人员可维修的部件。设备产生的危险电压具有安全危害。只能由合格的维修 技术人员进行维修。

将设备接上电源之前,如果对安装存有疑惑,请联系合格的电工或者制造商。

#### **II.** 辐射和抗干扰信息

针对美国用户的通知:本设备已经经过测试且符合FCC标准第15部分的B类数字设备限制。这些 限制可以在家用装置中合理防止有害干扰。本设备会产生、使用和辐射无线电波,如果没有按照 说明安装和使用,它可能对无线电通讯产生有害干扰。但是,无法保证在任何特殊安装过程中不 会产生干扰。如果本设备确实对无线电或电视接收造成有害干扰(可通过打开和关闭设备来确 定),则建议用户尝试通过以下一种或多种措施来消除干扰:

- -- 调整接收天线的方向或位置。
- -- 增加设备和接收器之间的距离。
- -- 将设备连接到与接收器不同电路的电源插座。
- -- 咨询经销商或有经验的收音机/电视技术人员以寻求帮助。

本设备经测试符合FCC标准第15C部分。本设备的操作必须满足以下两个条件:

- (1) 本设备不会产生有害干扰,以及
- (2) 本设备必须能够承受任何干扰,包括可能导致意外操作的干扰。

针对加拿大用户的通知:此设备符合加拿大工业部的无线电干扰规定的B类数字设备无线电噪声 限制。

#### CAN ICES3(B)/NMB3(B)

本设备符合加拿大工业部免许可证RSS标准。本设备的操作必须满足以下两个条件:

- (1)本设备不会产生干扰,以及
- (2)本设备必须能够承受任何干扰,包括可能导致意外操作的干扰。

Le présent appareil est conforme aux CNR d'Industrie Canada applicables aux appareils radio exempts de licence. L'exploitation est autorisée aux deux conditions suivantes:

(1) l'appareil ne doit pas produire de brouillage;et

(2) l'utilisateur de l'appareil doit accepter tout brouillage radioélectrique subi, même si le brouillage est susceptible d'en compromettre le fonctionnement.

针对欧盟用户的通知:只能使用设备随附的电源线和连接线。根据以下标准的要求,更换随附电 源线和连接线可能降低电气安全性或者辐射或抗干扰的CE标志认证:

此信息技术设备(ITE)的制造商标签必须印有CE标志,此标志表示设备已经经过测试且满足以 下指令和标准:根据欧洲标准EN 55032 B类规定的EMC指令2014/32/EU和欧洲标准EN 60950-1 规定的低电压指令2014/35/EU的要求,此设备经过测试且满足CE标志要求。

致所有用户的通用信息: 此设备会产生、使用和辐射无线电波。如果没有按照本用户指南安装 和使用,它可能对无线电和电视通讯产生干扰。但是,由于现场情况不同,无法保证在任何特殊 安装过程中不会产生干扰。

1) 为了满足辐射和抗干扰要求,用户必须遵循以下内容:

a) 仅使用随附的I/O电缆将本数字设备与任何计算机连接。

b) 为了满足要求,只使用制造商认可的电源线。

c) 用户必须注意:在认证方未明确认可时改装设备的话,导致用户的操作权限无效。

2) 如果设备有干扰无线电或电视接收或者其他任何设备的现象:

a) 开关设备确认设备是否为辐射源。

如果确定设备正在干扰,请采用以下一种或几种措施消除干扰:

i) 将数字设备搬离受影响接收器。

ii) 参照受影响接收器重新放置(转动)数字设备。

iii) 调整受影响接收器的天线的方向。

iv) 将数字设备的插头插入另一AC插座中,这样,数字设备和接收器处于不同的分支电路中。

v) 断开并拆下数字设备不用的所有I/O线。(未连接的I/O线可能产生较高的射频辐射。)

vi) 只能将数字设备的插头插入接地插座中。切勿使用AC适配器插头。 (拆下或切断地线 可能升高射频辐射水平并导致用户面临致命的电击危险。)

如果需要其他帮助,请咨询零售商、生产商或者经验丰富的无线电或电视技术人员。

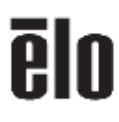

#### 16 March 2021

#### **FCC Declaration of Conformity**

Per FCC 47 CFR FCC Part15 subpart B Section 2.1077(a)<br>In accordance with FCC Rules and Regulations

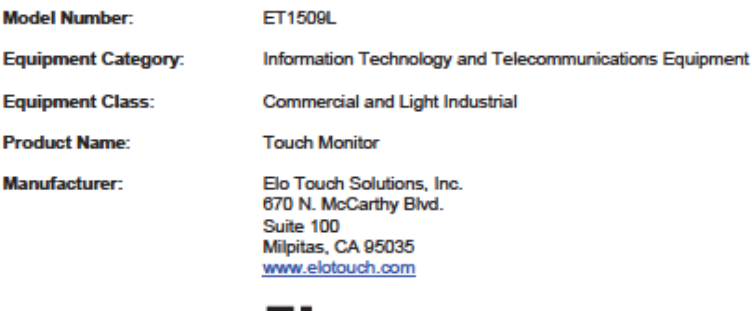

**Trademark:** 

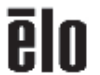

#### **Declaration:**

- This device complies with Part 15 of the FCC Rules. Operation is subject to the following two conditions:
- 
- (1) This device may not cause harmful interference, and<br>(1) This device may not cause harmful interference, and<br>(2) this device must accept any interference received, including interference that may cause undesired operati

Hair Hong  $\overline{a}$ 

Kevin Huang Director, Systems Engineering Elo Touch Solutions, Inc.

Bo Touch Solutions | 670 N. McCarthy Blvd., Suite 100 | Mipitas, CA 95035 | 800 ELO TOUCH | +1 408 597 8000 | www.elotouch.com

MD600047 Rev II, Page 4/20<br>Only page 3 cowards of this document is to be published on www.eleisouch.com.

0 2021 No Touch Solutions, Inc. All Rights Reserved.

## **III.** 认证机构

本显示器已经获得以下认证和标志:

CUL、IC(加拿大)

CE(欧洲)

UKCA (英国)

VCCI (日本)

FCC、UL(美国)

CCC(中国)

RCM (澳大利亚)

KC (韩国)

BIS (印度)

EAC (俄罗斯)

CB (国际认证机构)

墨西哥NOM

台湾BSMI

RoHS, 中国RoHS, WEEE, REACH

Energy Star 8.0

## **IV.** 中国**RoHS**认证

根据中国法律《电器电子产品有害物质限制使用管理办法》,本节将列出本产品可能含有的有害物 质的名称和含量。

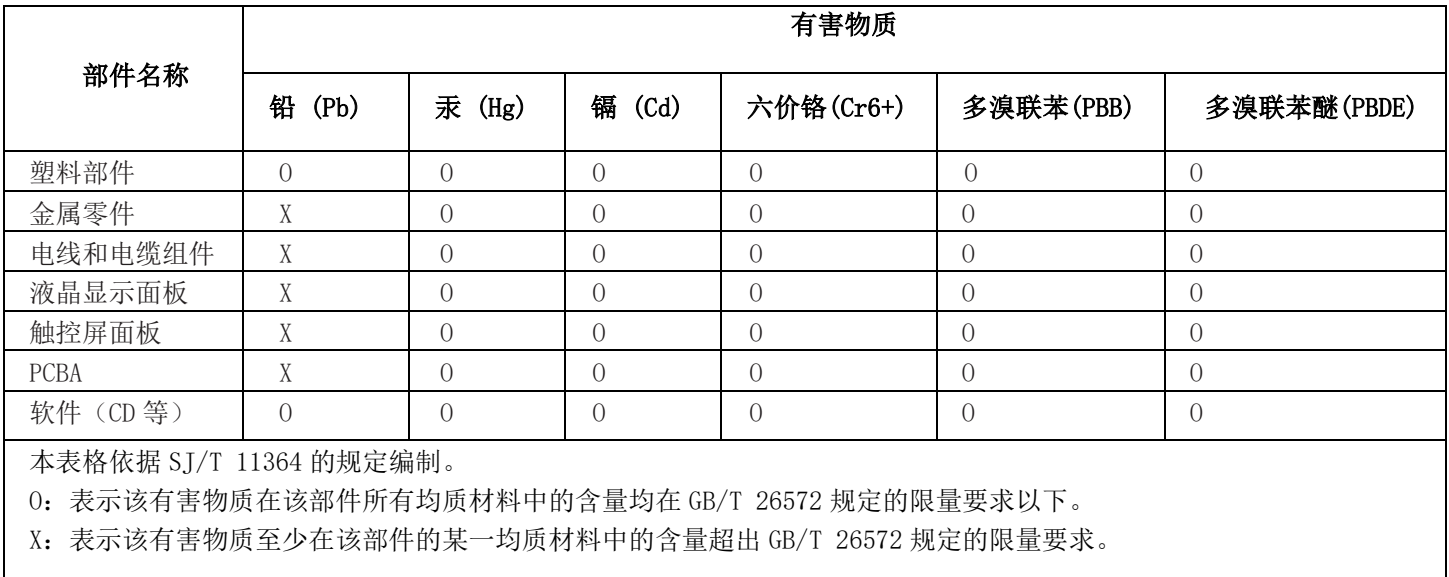

标志说明

(1). 根据SJ/T11364的要求,电子信息产品标有以下电子电气产品有害物质限制使用标识。此产 品在10年内不会对环境产生影响。

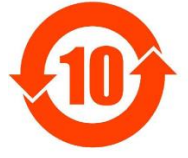

(2). 绿色产品标识

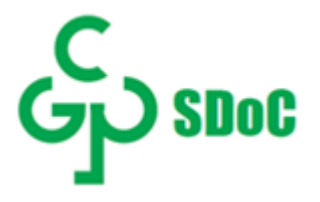

V. 电源适配器规范 电气额定值: 输入:  $100-240$ VAC, 50-60Hz 输出: 12VDC,2A,LPS

VI. 显示器规范 电气额定值: 1509L 输入: 12VDC,2A 工作条件: 温度: 0°C - 40°C 湿度: 20%到80%(无凝露) 海拔:0至3,658m 存放条件: 温度: -20°C - 60°C 湿度: 10%到90%(无凝露) 海拔:0至12,192m

## 第8章: 保修信息

除非本手册或交付给买方的订单确认函另有规定,卖方向买方保证,产品不存在材料或工艺上的缺陷。 触摸显示 器及其部件的保修期为 3(三) 年。

卖方未就部件的标准使用寿命作出任何保证。 卖方的供应商可随时和不时对作为产品或部件交付的部件进行变 更。

如果发现任何产品未符合上文所列的保证,买方应以书面形式及时通知卖方(而且在任何情况下,通知时间不得 迟于发现该情况后三十日),并应在该通知中以商业上合理的详细程度描述与该情况相关的问题,同时尽可能向卖 方提供检查已安装的该等产品的机会。 除非另有卖方以书面形式作出的指示,买方必须确保卖方在该产品的质保 期内收到该通知。 该通知提交后(30)日内,买方应将其声称有缺陷的产品装入该等产品的原航运包装箱或具 有同等功能的包装物,并应自担费用和风险将该等产品发运给卖方。

收到买方声称有缺陷的任何产品并确认该产品确实未符合上述保证后,卖方应在合理的时间内按其自行作出的选 择采取纠正措施, 即(i) 修改或修理该产品, 或 (ii) 更换该产品。 修改、修理或更换该产品以及花费最低的保 险费用将修改、修理或更换后的产品退回买方过程中发生的费用应由卖方承担。 买方应承担该产品在运输途中发 生的灭失或损坏风险,而且可以为该产品投保。 对于被买方退回但卖方并未发现存在缺陷的产品,买方应向卖方 补偿该等产品发生的运输费用。修改或修理产品的工作可以根据卖方的选择在卖方的经营场所或买方的经营场所 进行。 如果卖方不能修改、修理或更换任何产品,以使其符合上述保证,则其应依据其自行作出的选择将该产品 以购买价格退还给买方,或将该产品的购买价格减去按直线法计算的该产品在其规定的保修期内发生的折旧费用 后所剩的余额打入买方的账户。

以上救济是买方在卖方违反保证的情况下可以获得的唯一救济。 除了上文所述的明示保证外,卖方不就产品作任 何其他明示或暗示的保证,包括产品是否适合用于任何目的、产品的质量、适销性、非侵权性等。 除了上述保证 之外,卖方的任何雇员及任何其他人士均未获得就产品作出任何保证的授权。 卖方在保修期内的责任仅限于退还 产品的购买价格。 在任何情况下,由于买方自行采购或安装替代产品所发生的费用,以及任何特殊、衍生性、间 接或附带性损害,卖方概不承担责任。

买方承担风险,并同意保护卖方,以使买方免受与下列事项相关的一切责任的影响,并赔偿卖方因此而遭受的损 失: (i) 评估其计划的产品使用行为及任何系统设计或图纸的适当性, 和(ii) 确定其使用产品的行为是否符合适用 的法律、法规、准则和标准。 对于与买方的产品(包括将买方制造或供应的产品或部件作为其一部分的产品)相 关的或因买方的产品产生的一切保证和其他索赔,买方应承担全部责任。 买方应自行对与其制造或授权制造的产 品相关的任何及所有陈述和保证承担责任。 买方应保护卖方,以使卖方免受因其产品或与其产品相关的陈述或 保证引起的任何责任、索赔、损失、成本或费用(包括合理的律师费)的影响,并赔偿卖方因此而遭受的损失。

## 访问网站!

## *www.elotouch.com*

获得最新……

- •产品信息
- •说明书
- •活动预告
- •新闻稿
- •软件驱动
- •触摸显示器电子报

## 联系我们

欲了解Elo touch solutions的产品范围的更多信息,请访问我们的网站website at www.elotouch.com或者致电离您最近的办公室:

美洲地区 电话 +1 408 597 8000

[elosales.na@elotouch.com](mailto:elosales.na@elotouch.com)

欧洲 **(EMEA)** 电话 +32 16 930 136 [EMEA.Sales@elotouch.com](mailto:EMEA.Sales@elotouch.com)

亚太地区 电话 +86 (21) 3329 1385 [EloAsia@elotouch.com](mailto:EloAsia@elotouch.com)

版权所有 2023 Elo Touch Solutions, Inc. 保留所有权利。